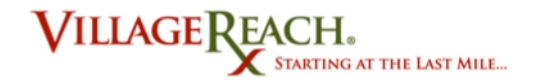

# Guia do Utente para Tablets

## **Relação de Equipamentos**

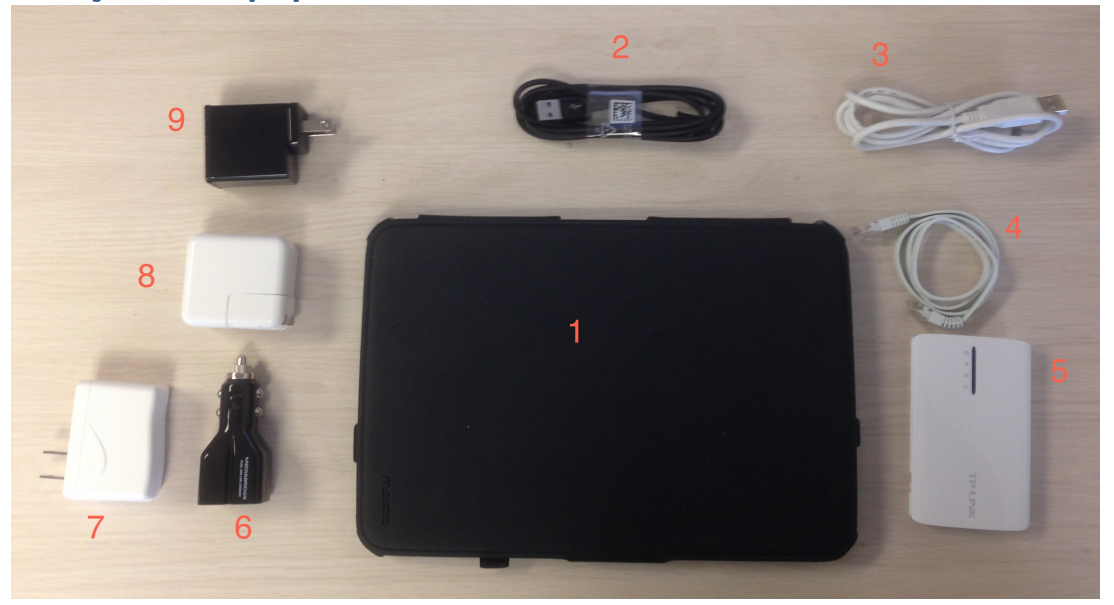

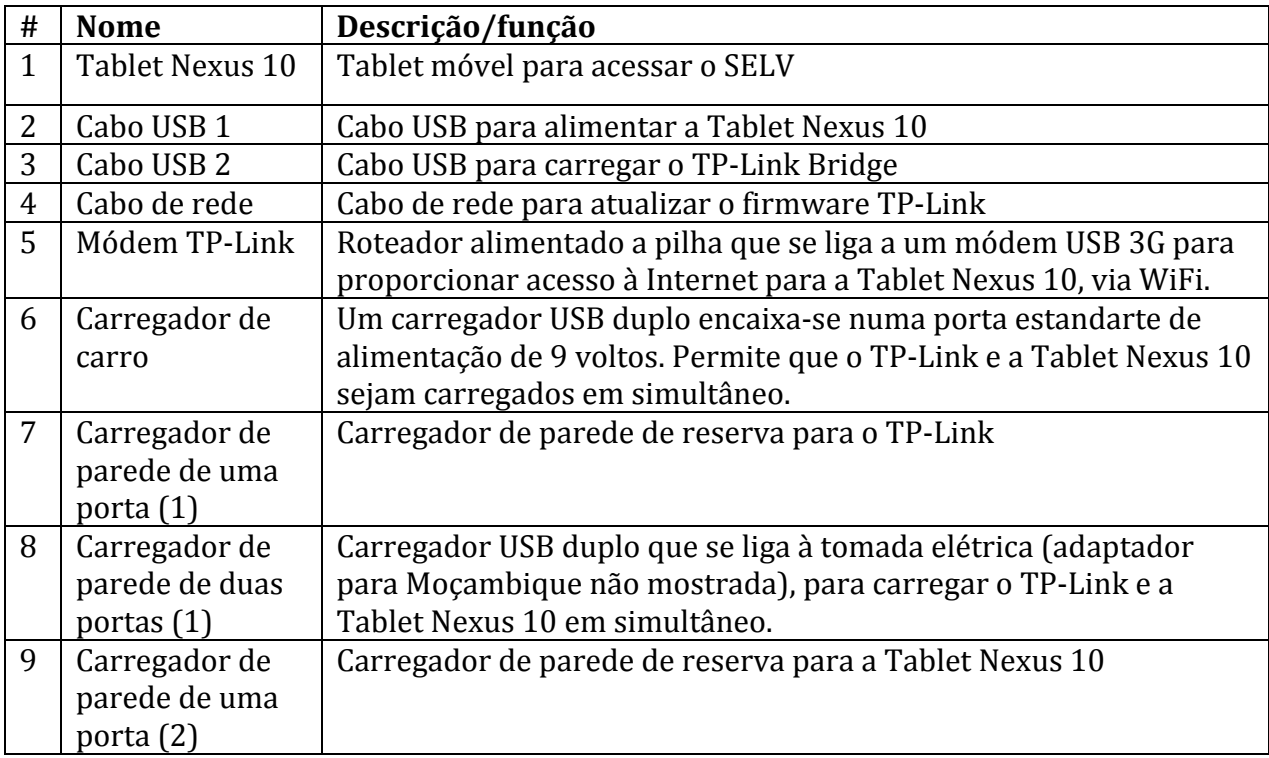

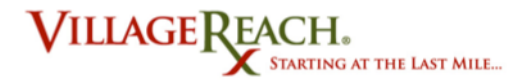

#### **Ligar a Tablet**

Há dois botões pela parte lateral da tablet. O mais comprido é um botão que controla o volume e, o mais curto é o botão liga-desliga. Para ligar a tablet, carregue e manter a pressão sobre o botão liga-desliga, até que a tablet vibre.

## **Desligar a Tablet**

Há dois modos de desligada para a tablet. O mesmo botão liga-desliga empregase para colocar a tablet em cada um dos dois modos, dependendo de por quanto tempo você o mantém carregado. O modo dormir é quando o ecrã está desligado mas os aplicativos continuam a correr e a pilha ainda está a ser utilizada para a alimentação. O modo desligada é quando tudo está desligado e a pilha não está a ser utilizada.

*Para adormecer:* Carregue o botão liga-desliga. O ecrã deve obscurecer-se. Para Desligar a alimentação por Completo: Carregue e mantenha a pressão sobre o botão liga-desliga. Um alerta aparecerá no ecrã, dando-lhe as opções de Desligar a Alimentação por Completo, Mudar para Modo Avião e, Modificar os Parâmetros de Som da Tablet. Carregue Desligar a Alimentação por Completo.

#### *Se você não estará a utilizar a tablet de novo dentro de uma hora, desligue por completo a sua alimentação, de forma a conservar a vida útil da bateria.*

#### **Iniciar o uso**

Ligue a tablet. Você verá o ecrã de cadeado. Há duas contas que aparecem pelas quais iniciar o uso. A conta chamada "Villi" é a conta administrativa, estando selecionada por defeito. A outra conta é a conta do seu coordenador de campo, denominada "FC[#]".

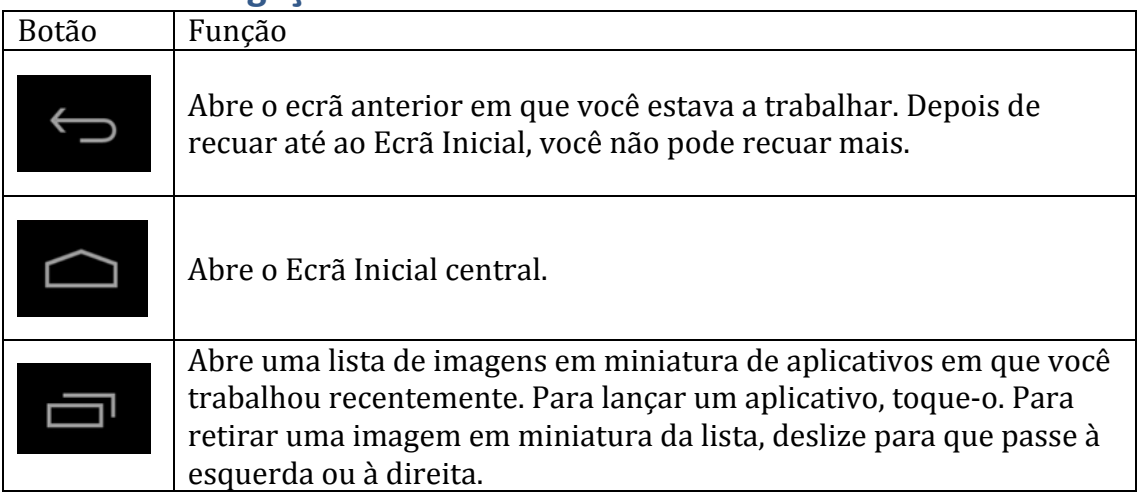

## **Botões de Navegação da Tablet**

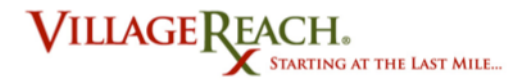

## **Datilografar, Tocar e outros Gestos**

• Para selecionar ou ativar algo, toque-lo. Para bater algo, como um nome ou senha, ou para introduzir dados, simplesmente toque onde você pretender bater. Aparece um teclado que permite que você bata no campo.

• Passar na tela. Arraste um dedo pelo ecrã abaixo para deslocar-se para baixo e, para cima para deslocar-se para cima.

• Tocar e Deter. Toque e detenha um item no ecrã, tocando-o e não levantando o seu dedo até que reaja. Por exemplo, é assim que você acessa os acentos e outros caractéres especiais no teclado.

• Tocar, Deter e Arrastar. Toque e detenha um item por um instante e depois, sem levantar o seu dedo, desloque-o pelo ecrã até que você alcance a posição alvo. Por exemplo, você pode mudar a posição dos aplicativos pelo Ecrã inicial.

• Deslizar. Desloque rapidamente o seu dedo pela superfície do ecrã, sem fazer pausa quando toca pela primeira vez (para que não arraste algo em vez disso).

- Aproximar-se. Coloque dois dedos no ecrã ao mesmo tempo e apertem-nos juntos.
- Afastar-se. Coloque dois dedos no ecrã ao mesmo tempo e abra-os.

• Fazer girar o ecrã. A orientação do ecrã gira com o seu aparelho, enquanto você o vira. Para trancar ou destrancar a orientação vertical duma tablet, deslize para baixo a partir do ponto mais alto de qualquer ecrã e, toque o ícone Rotação em Parâmetros Rápidos.

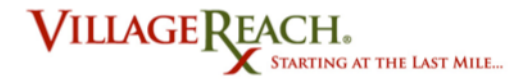

## **Modificar os parâmetros (incluindo a claridade)**

Para ter acesso ao atalho de parâmetros, deslize o seu dedo para baixo a partir do canto direito superior do ecrã. Isto dar-lhe-á um menu com o acesso aos parâmetros de claridade, WiFi, cadeado de rotação, pilha, modo avião e Bluetooth. Toque em qualquer um destes para visualizar as opções para a categoria.

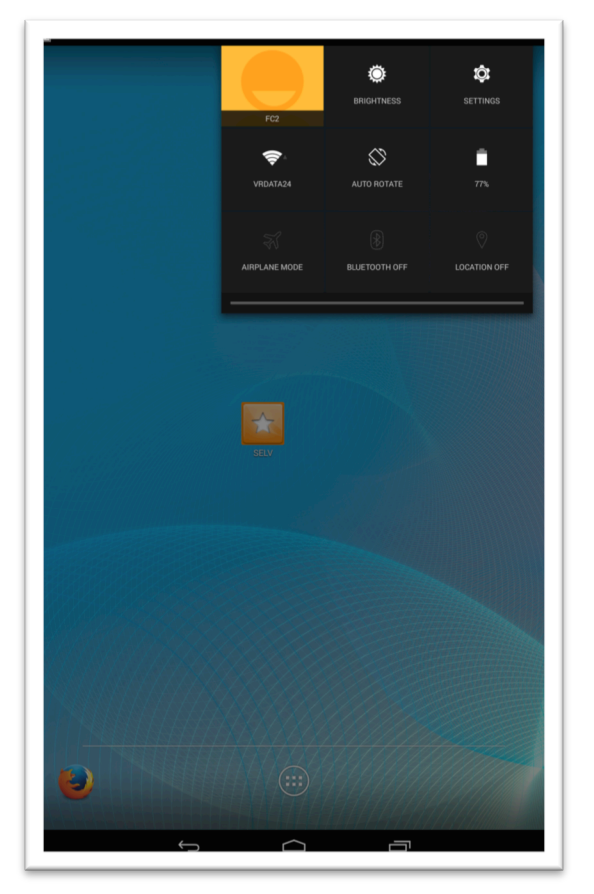

## **Obter acesso à comunicação sem fio**

- 1. Ligue o módem 3G ao aparelho TP-Link.
- 2. Assegure-se de que o outro interruptor está colocado em 3G/4G.
- 3. Ligue o TP-Link, com uso do interruptor liga/desliga pela parte lateral do aparelho. As luzes na parte dianteira devem acender-se. Caso não o façam, é necessário carregar o aparelho.
- 4. Dirija-se aos parâmetros WiFi da sua tablet. Faça isto deslizando para baixo a partir do canto direito superior do ecrã e selecionando o ícone do WiFi.  $\epsilon$
- 5. Selecione a rede chamada  $FC[#]$ . Bata-a de leve e você deve estar ligado.

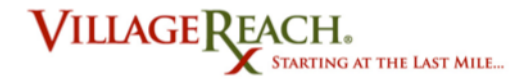

#### **Acessar o SELV**

Abra o SELV, clicando no ícone estrelado no ecrã inicial chamado SELV. Isto abrirá a janela do navegador Firefox da página de Internet do SELV. Continue com o login habitual, com o seu nome de utente e senha para o SELV. Todas as tarefas do SELV são realizadas da mesma maneira na tablet como no computador de secretária. Para informações adicionais sobre como realizar as tarefas do SELV, veja-se o Manual do Utilizador do SELV.

#### **Notas especiais para uso do SELV na tablet:**

#### **Regressar à página atual do SELV**

Clicar no ícone do SELV no ecrã inicial, abrirá sempre uma janela completamente nova de login do SELV. Se você tiver estado a trabalhar no SELV e tiver navegado até ao ecrã inicial ou a um aplicativo diferente, faça clique no logo Firefox para regressar à página do SELV em que você tinha estado a trabalhar.

#### Acrescentar uma nova geleira – modo horizontal v. vertical

Às vezes o tamanho da página ou do objeto que você está a examinar na tablet é grande demais para o seu ecrã. Experimente a reorientação da sua tablet de modo horizontal para vertical (dê-lhe volta de 90 graus), para ver se isso lhe ajuda a obter uma melhor visualização dentro do quadro. É isto que você terá de fazer na tarefa de "Acrescentar nova geleira", na seção de Registar os Dados do SELV.

#### **Em que casos utilizar o Modo Avião**

O Modo Avião é um parâmetro temporário que permite que você aproveite todas as funcionalidades da tablet, menos o acesso à Internet e ao Bluetooth. O uso do Modo Avião tanto conservará a vida útil da bateria, como reduzirá os custos com os dados 3G. Para entrar em Modo Avião:

- 1. Acabe a iniciação das distribuições de que você precise no SELV.
- 2. Entre em Modo Avião, deslizando para baixo a partir do canto direito superior do ecrã. Você verá várias opções de menu, incluindo uma com um ícone de avião que diz Modo Avião.
- 3. Faça clique no avião para entrar em modo avião. Agora você está fora da rede mas, mesmo assim poderá registar dados no SELV em modo fora da rede.
- 4. Depois de você ter registado os seus dados, faça clique outra vez no ícone de Modo Avião para regressar ao modo de acesso normal.